## **lsdonegani.gov.it**

Piccola guida per il login all'area riservata.

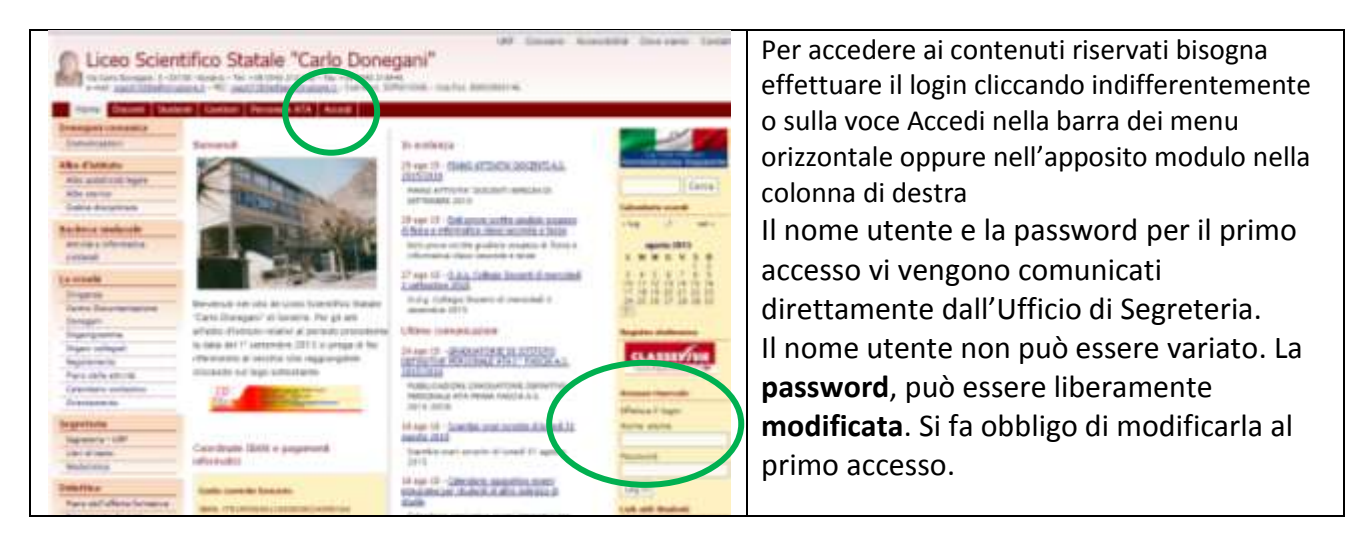

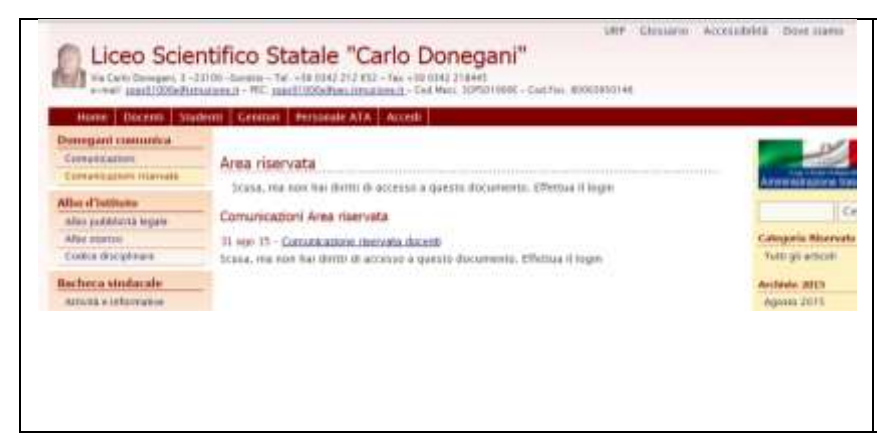

Se non ci si è autenticati, accedendo all'area riservata, si vede che ci sono le comunicazioni riservate, ma la scritta "Scusa, ma non hai diritti per accedere ai contenuti riservati. Effettua il login." ci avvisa che non è possibile accedere ai contenuti.

## **Prima e dopo il login**

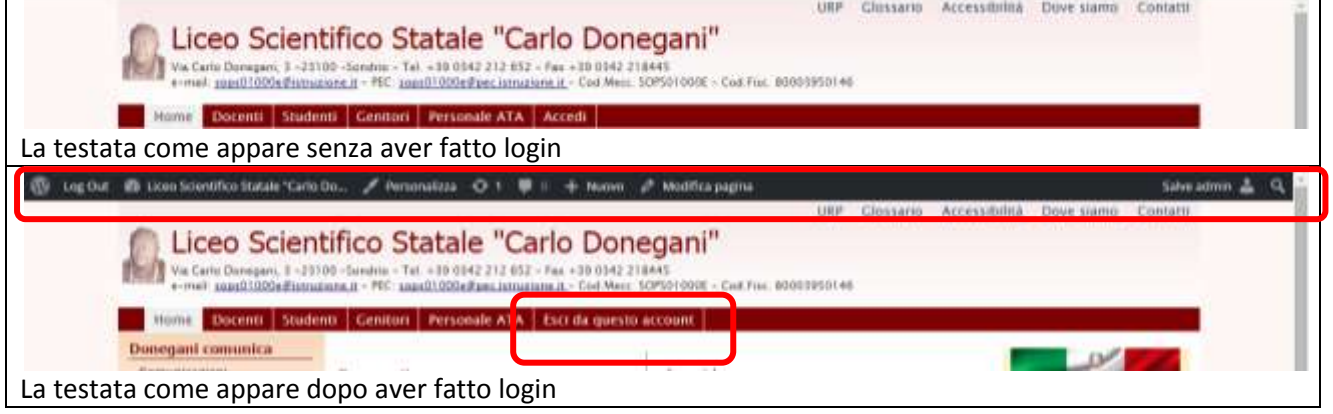

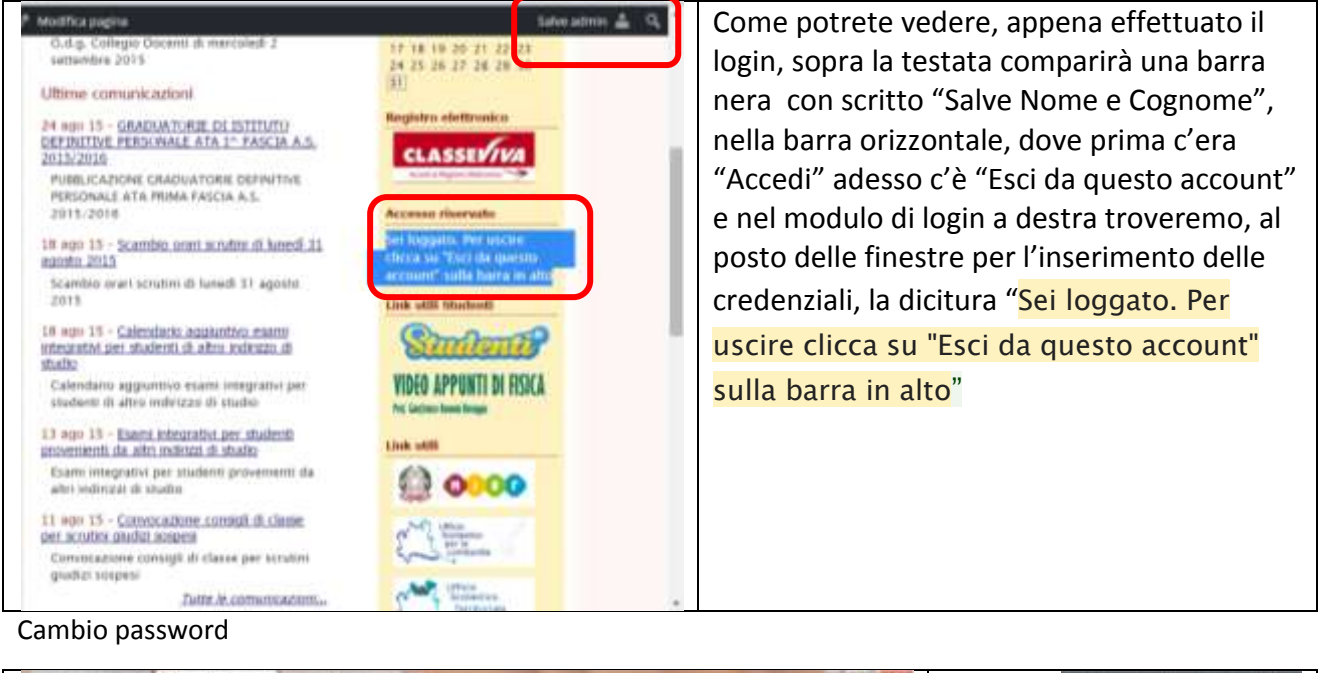

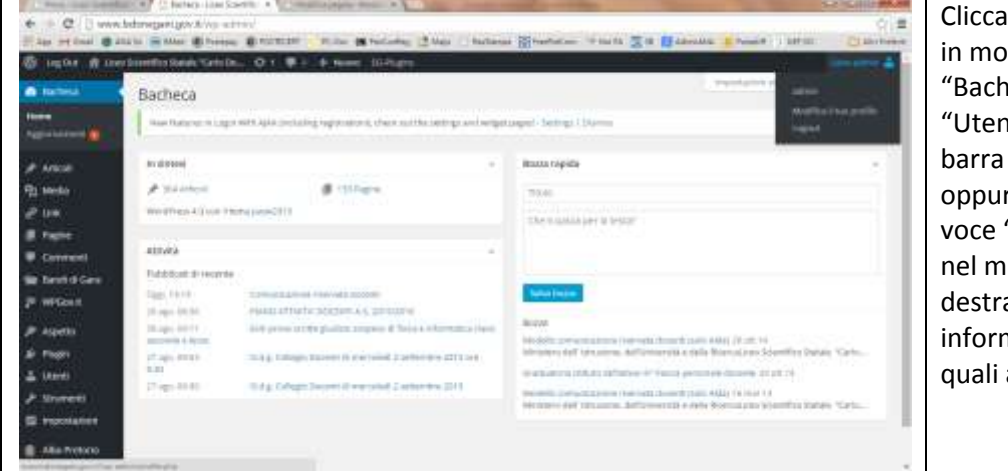

SU # Liom Scientifico Stabile "Carlo Do. ido da accedere alla eca" e quindi su ti" –"Il tuo profilo" nella di menu a sinistra, re sotto il "Salve..." alla "Modifica il tuo profilo" enu a comparsa in alto a a per vedere le nazioni personali alle avete accesso.

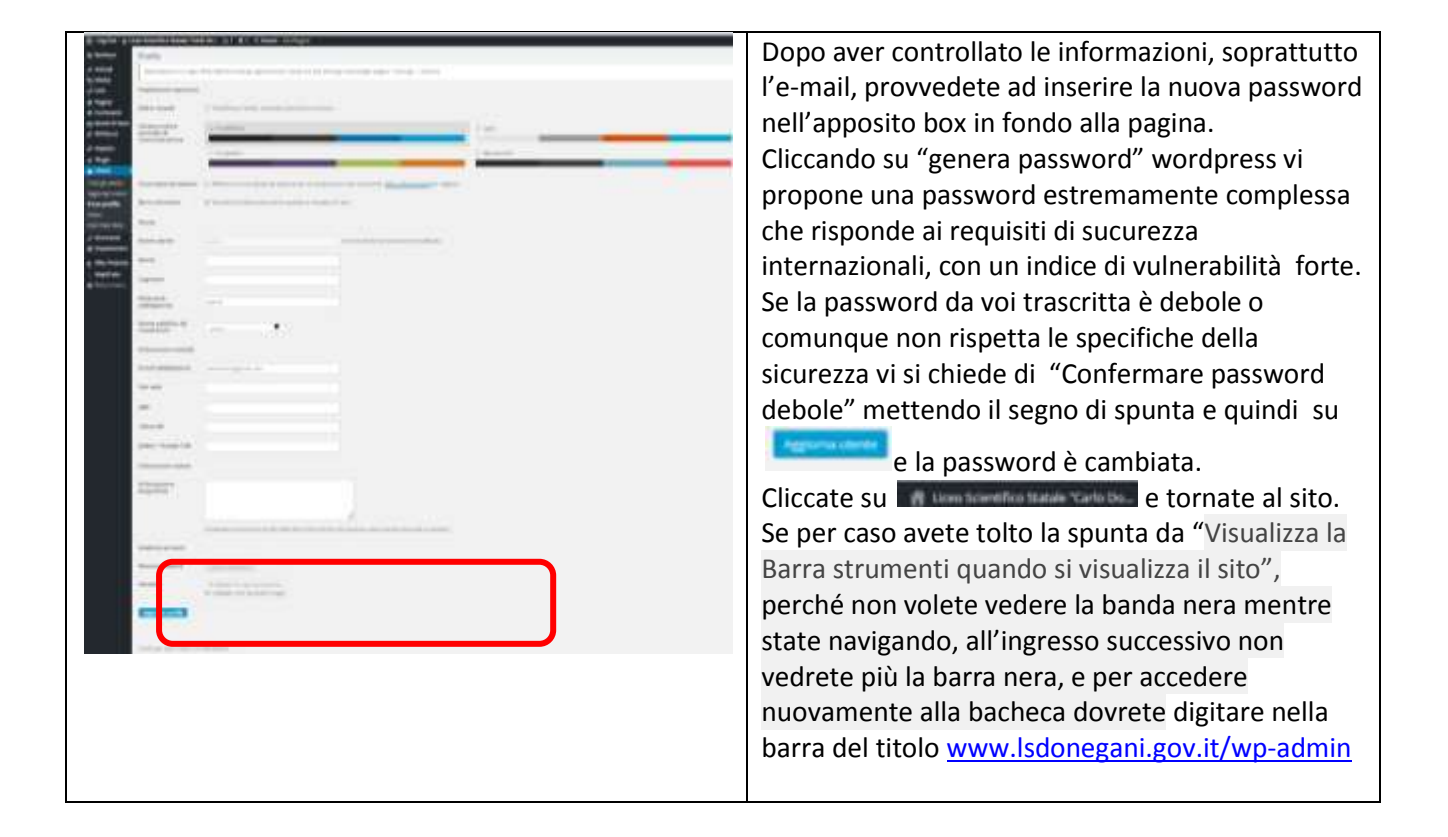